# **Getting Started Guide**

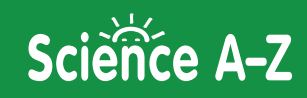

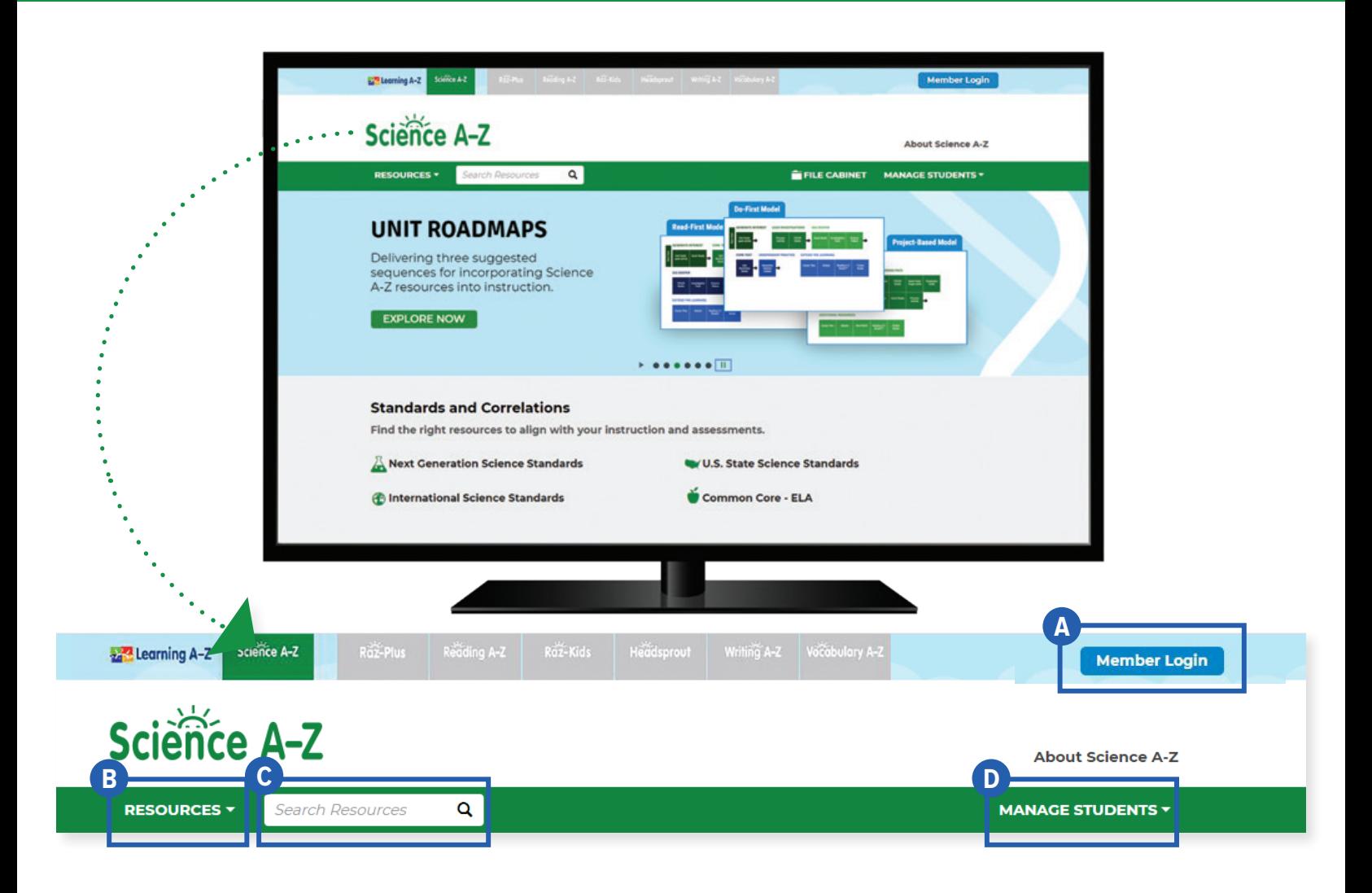

## Quick Reference

- **Member Login**, using your username and password, grants you access to all Science A-Z content. **A**
- **B** The Resource Menu is the heart of Science A-Z. Here you will find units and Storylines, as well as instructional materials for literacy, activities, and more!
- Use the **Search Bar** to quickly find a resource for a specific topic, skill, or interest. **C**
- **D** Manage Students is the starting point for accessing your student roster, reports, and assignments. This is also where you go to score student activities in your In Basket.

The **Instructional Support** section, located at the bottom of every page, offers helpful information on getting started, instructional tools, reading level correlations, professional learning, and more.

Revised 072020

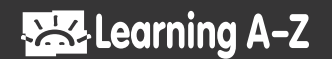

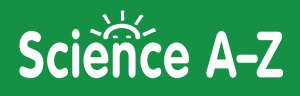

## Log In and Access These Helpful Links and Resources

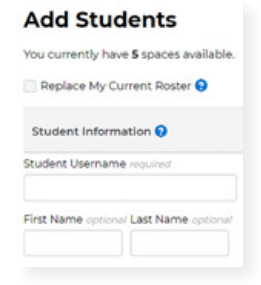

**Learn how to get your students started.**

**[Located under Instructional Support >](https://www.sciencea-z.com/main/ViewPage/name/get-students-reading/) [Student Connections >](https://www.sciencea-z.com/main/ViewPage/name/get-students-reading/) [Getting Students Started in 3 Steps](https://www.sciencea-z.com/main/ViewPage/name/get-students-reading/)**

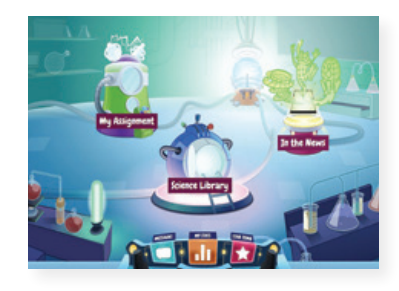

**Get to know the Kids A-Z student portal.**

**[Located under Instructional Support >](https://www.sciencea-z.com/main/ViewPage/name/student-portal/) [Student Connections >](https://www.sciencea-z.com/main/ViewPage/name/student-portal/) [Get to Know the Student Portal](https://www.sciencea-z.com/main/ViewPage/name/student-portal/)**

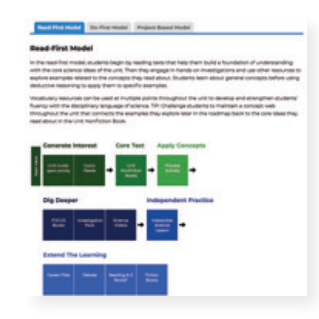

**Explore the Unit Roadmaps.**

**[Located under Instructional Support >](https://www.sciencea-z.com/main/ViewPage/name/roadmap/) [Instructional Tools > Unit Roadmaps](https://www.sciencea-z.com/main/ViewPage/name/roadmap/)**

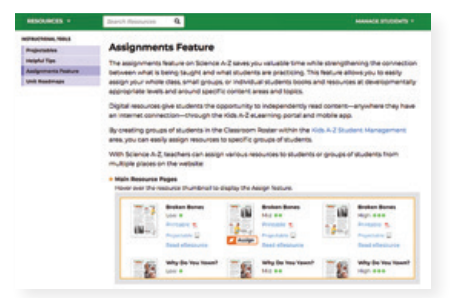

#### **Learn how to Assign resources to students.**

**[Located under Instructional Support](https://www.sciencea-z.com/main/ViewPage/name/assignments-feature/) [>](https://www.sciencea-z.com/main/ViewPage/name/assignments-feature/) [Instructional Tools >](https://www.sciencea-z.com/main/ViewPage/name/assignments-feature/) [Assignments Feature](https://www.sciencea-z.com/main/ViewPage/name/assignments-feature/)**

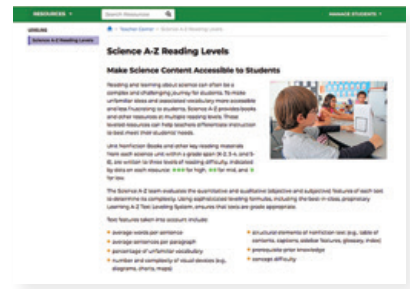

#### **Learn about the Science A-Z reading levels.**

**[Located under Instructional Support >](https://www.sciencea-z.com/main/LevelCorrelation/) [Leveling > Science A-Z Reading Levels](https://www.sciencea-z.com/main/LevelCorrelation/)**

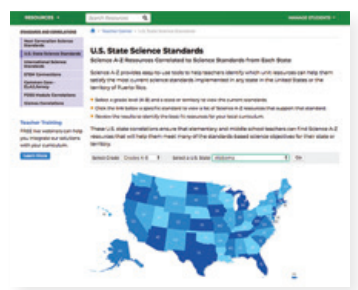

#### **Find how we align to Standards and Correlations.**

**[Located under Instructional Support >](https://www.sciencea-z.com/main/StateStandards/country/US) [Standards and Correlations](https://www.sciencea-z.com/main/StateStandards/country/US)**

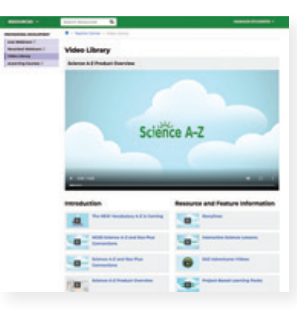

**Learn more about Science A-Z from the Video Library. [Located under Instructional Support >](https://www.sciencea-z.com/main/VideoLibrary)**

**[Professional Development >](https://www.sciencea-z.com/main/VideoLibrary) [Video Library](https://www.sciencea-z.com/main/VideoLibrary)**

Revised 072020

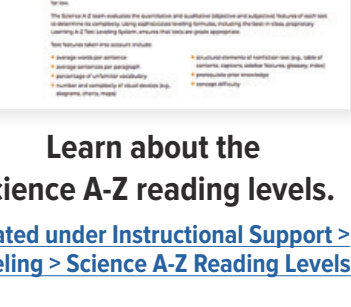

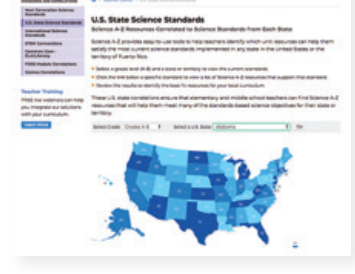

## **Still have questions? Contact us at www.learninga-z.com/contact or 866-889-3729 to learn more.**

**Build your knowledge with Professional Development. [Located on LearningA-Z.com >](https://www.learninga-z.com/site/resources/professional-development) [Resources > Professional Development](https://www.learninga-z.com/site/resources/professional-development)**

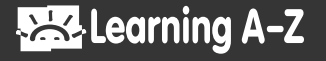